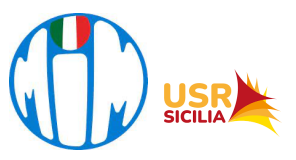

## **ISTITUTO COMPRENSIVO "Luigi Pirandello"**

Viale della Resistenza n. 51 - 97013 COMISO (RG) - Tel.: 0932 961245 C.F.: 91021070882 - C.M.: RGIC83600B - Codice Univoco Ufficio: UF4PDV

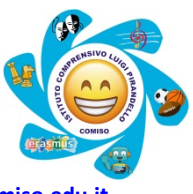

**e-mail: rgic83600b@istruzione.it pec: rgic83600b@pec.istruzione.it sito web: www.scuolapirandellocomiso.edu.it**

Circ. n. 46

ISTITUTO COMPRENSIVO - "LUIGI PIRANDELLO"-COMISO Prot. 0007966 del 03/10/2023 I-1 (Uscita)

Comiso, 03 Ottobre 2023

Ai Docenti

## OGGETTO **Modelli per la Progettazione Annuale e per i verbali dei CdC– a.s. 2023-24. Procedura per l'inserimento nel registro elettronico ARGO.**

Ai fini di agevolare il lavoro di tutti i docenti si comunica che i Modelli da utilizzare, **in formato editabile,** per il Piano di Progettazione Annuale delle attività didattiche e per i verbali dei CdC, riguardanti l'anno scolastico in corso, sono depositati nella cartella drive condivisa "Modelli di Progettazione".

Per la **Scuola Primaria**:

- Piano di Progettazione Annuale: da compilare a cura del Coordinatore e dei Docenti della classe.

Per la **Scuola Secondaria**:

- Piano di Progettazione annuale: a cura del Coordinatore di Classe.
- Piano di Progettazione Annuale Disciplinare: a cura del Docente della disciplina.

I modelli saranno anche a disposizione in una cartella specifica all'interno del Drive-Docenti dell'Istituto.

Nella consapevolezza che l'implementazione di una cultura della comunicazione condivisa di istituto passa anche attraverso pratiche comuni, trasparenti e riconoscibili da tutti, tra queste, **il corretto uso del registro elettronico**, si invitano i docenti a compilare i format dei Piani di Progettazione disciplinari che dovranno essere inseriti all'interno del Registro Elettronico, entro e non oltre il termine del 30/10/2023.

I Piani di Progettazione annuale del Consiglio di classe saranno inseriti entro il 06/11/2023.

Al fine di consentire a tutti i docenti dell'Istituto di inserire i documenti di progettazione, i verbali e qualunque altro documento della classe nel registro elettronico ARGO, si illustrano di seguito i passaggi da effettuare.

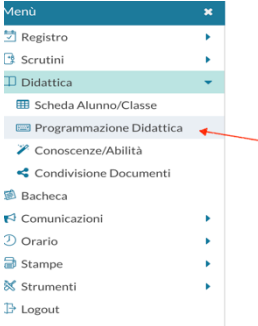

## **OPERAZIONE PRELIMINARE**: creazione cartella.

- 1. Accedere al registro elettronico ARGO tramite la versione didUP.
- 2. Cliccare su DIDATTICA, nella barra a sinistra.
- 3. Cliccare su PROGRAMMAZIONE DIDATTICA, a sinistra.

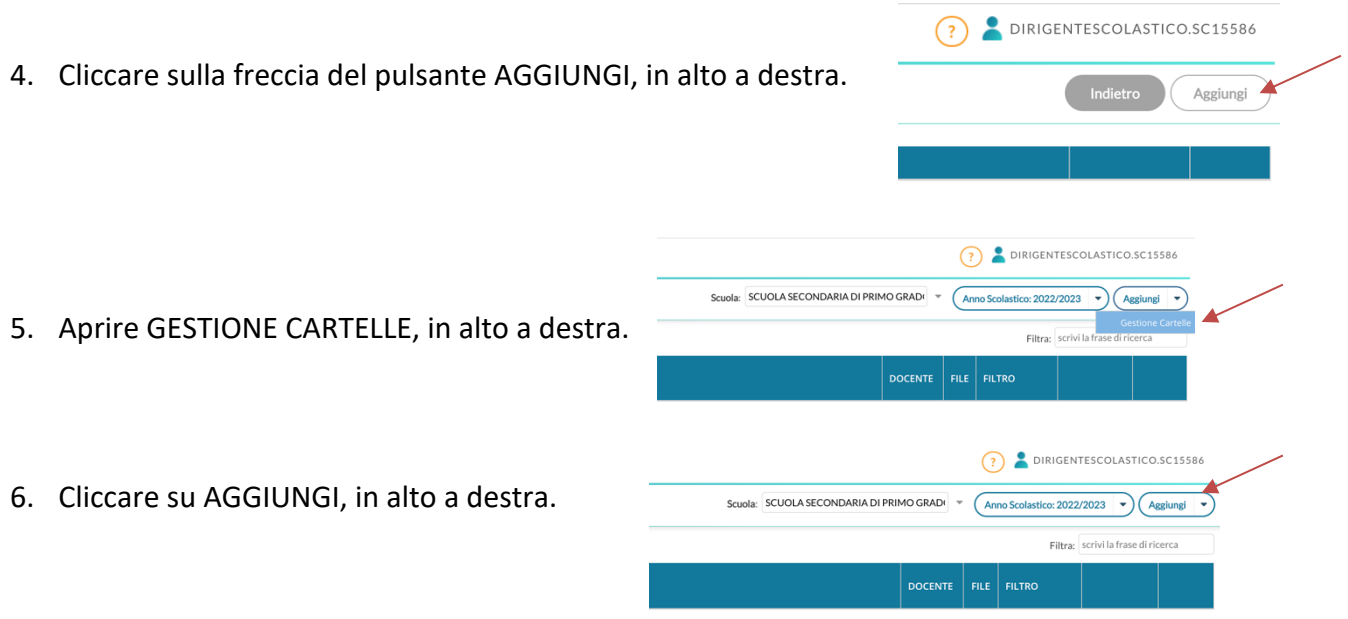

7. Nominare la nuova cartella scrivendo "CLASSE ...";

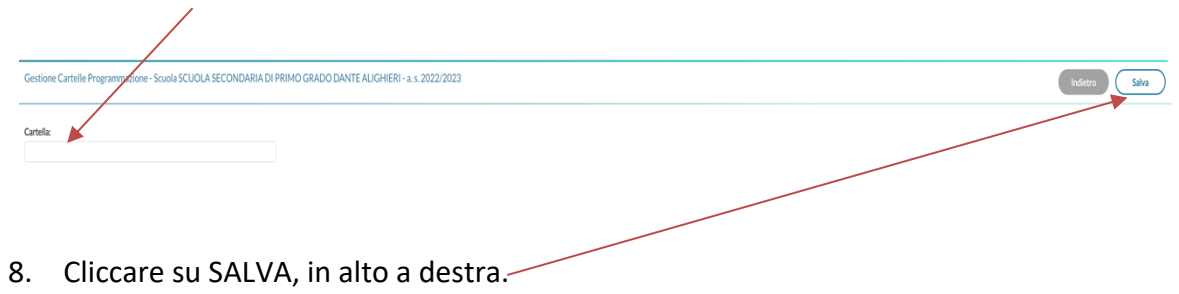

**N.B. La creazione della cartella per le programmazioni va effettuata una sola volta**.

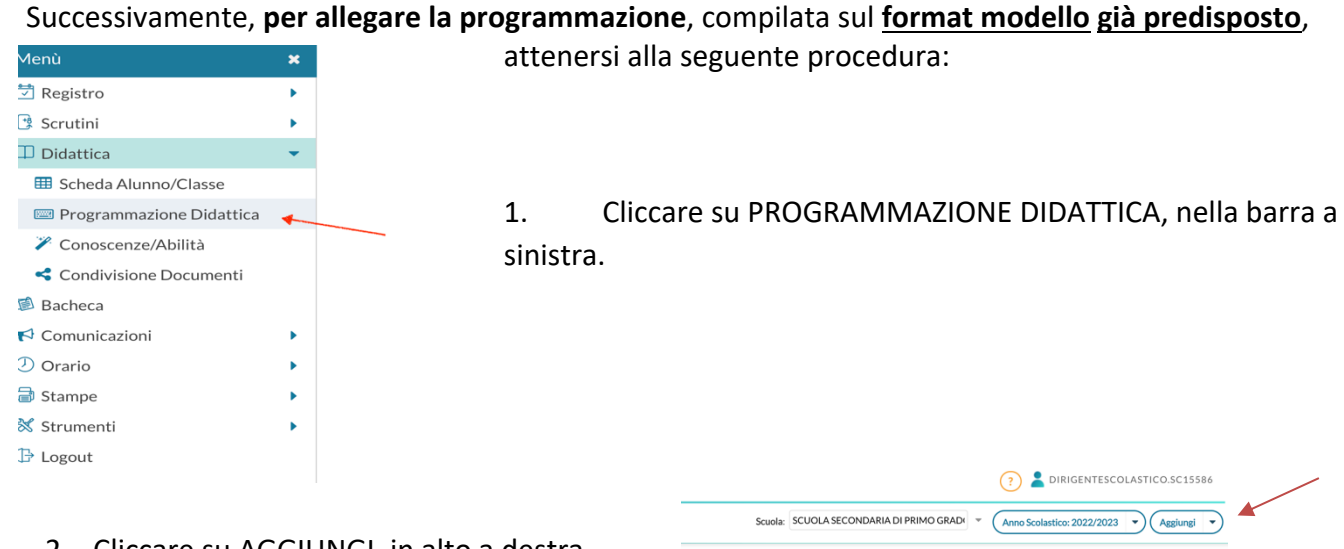

Filtra: scrivi la frase di ricerca

2. Cliccare su AGGIUNGI, in alto a destra.

3. Completare la pagina compilando: OGGETTO (digitare "Programmazione …"), la DESCRIZIONE, Inserire l'intervallo di data (dal … /al…). Selezionare la cartella creata "CLASS…".

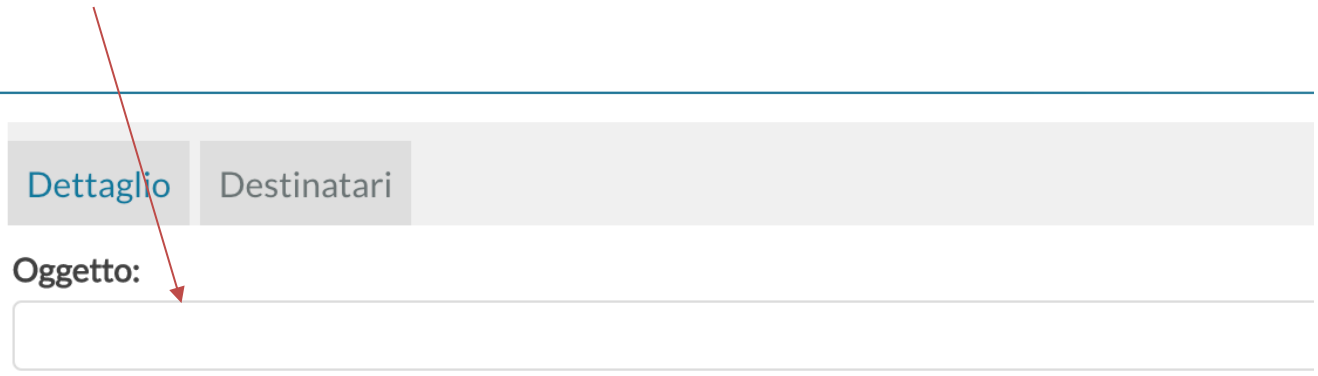

## Descrizione (max 4000 caratteri):

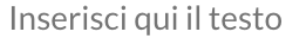

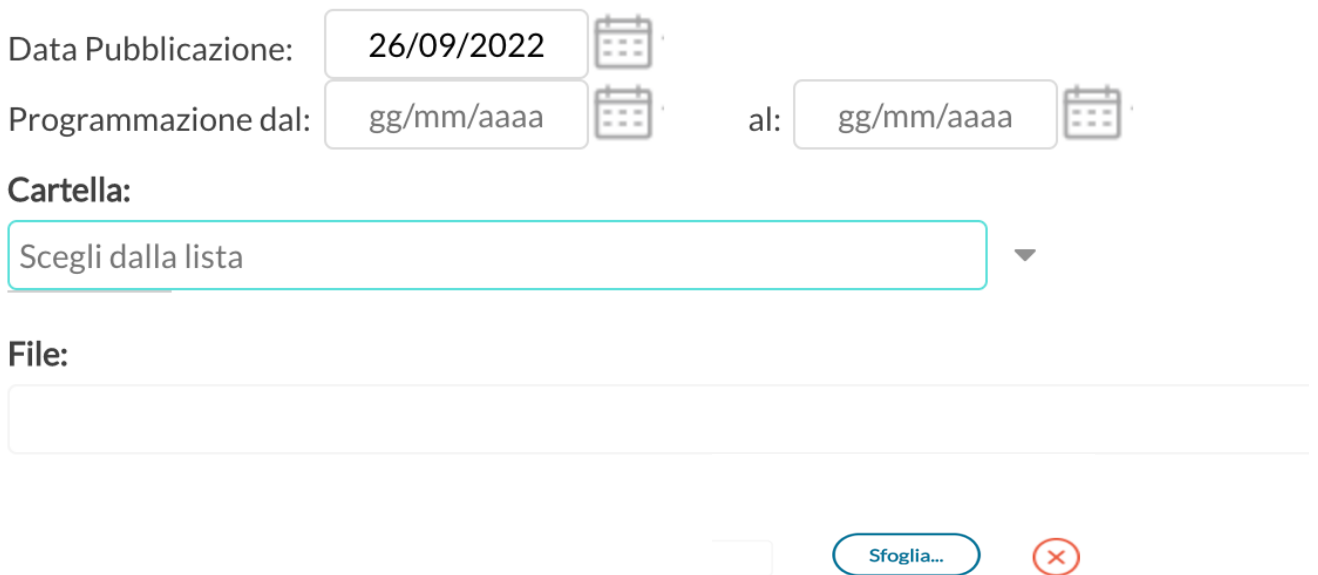

4. Cliccare su SFOGLIA e caricare il file della programmazione in formato pdf.

1. Cliccare su DESTINATARI, in alto. Selezionare CLASSI SINGOLE. Scegliere la classe di riferimento

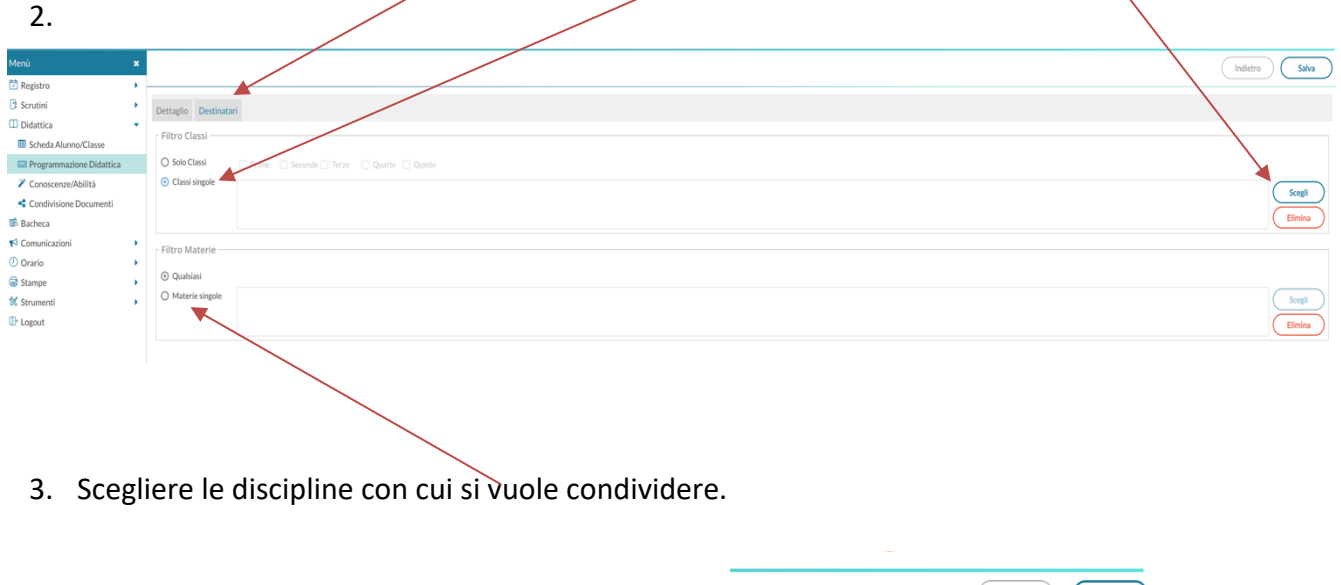

4. Cliccare CONFERMA in alto a destra.

 $\overline{\phantom{a}}$ 

5. Infine, cliccare SALVA in alto a destra.

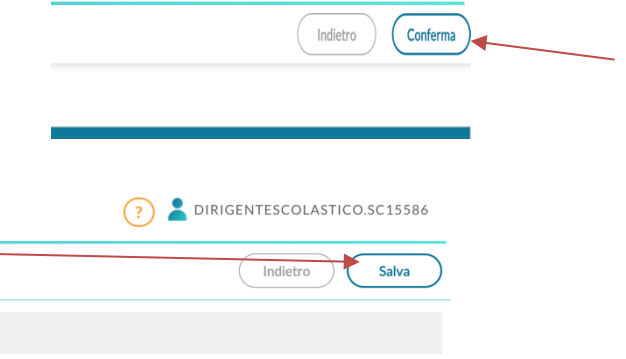

Per visualizzare il file ed eventualmente scaricarlo occorre entrare nella sezione REGISTRO, selezionare una classe e una delle ore già firmate dal docente; nella barra in alto cliccare su "PROGRAMM. DIDATTICA".

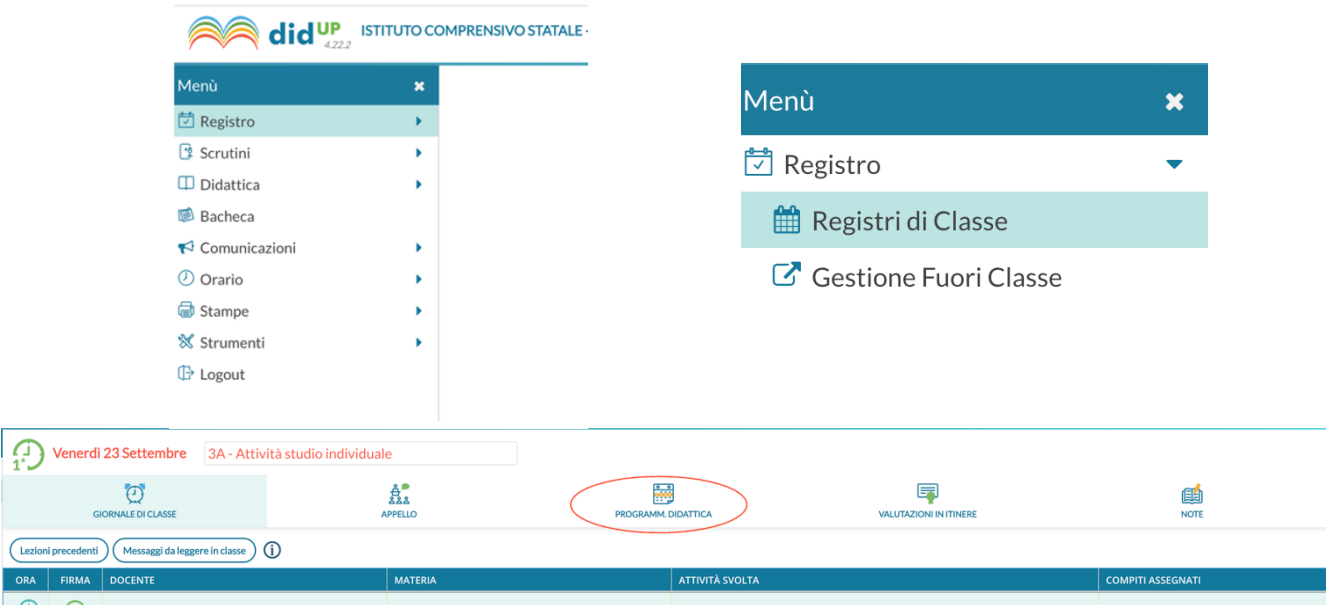

Si precisa che il modello da utilizzare è quello predisposto dal nostro istituto e che il compito di compilarlo e caricarlo sul registro elettronico spetta ad ogni singolo docente della classe (comune e sostegno).

La cartella in questione potrà essere utilizzata anche per condividere, **solo con il Consiglio di classe,** eventuali PDP per alunni BES e PEI per gli alunni con disabilità, opportunamente firmati dal team docenti/consiglio di classe, dalla famiglia, dall'equipe sociosanitaria e dal Dirigente scolastico.

I PDP e i PEI devono essere consegnati nella stessa data, fermo restando l'eventuale certificazione durante il corso dell'anno per sopraggiunte situazioni emergenti.

Gli insegnanti di sostegno che hanno pianificato nel PEI interventi ed attività individualizzati che l'alunno deve svolgere per qualche ora fuori dalla classe, in ambienti strutturati e finalizzati allo svolgimento di attività specifiche, sono tenuti ad indicarlo sul registro elettronico.

Per eventuale ausilio sulle modalità di inserimento dei Documenti nel Registro Elettronico, è possibile rivolgersi all'animatore Digitale prof. Caruso, alla F.S. Area 2 Prof. Ajello e ai docenti del Team digitale.

Certa della Vostra collaborazione, porgo cordiali saluti.

IL DIRIGENTE SCOLASTICO Prof.ssa Francesca Lauria

Documento firmato digitalmente ai sensi del "Codice dell'Amministrazione Digitale"